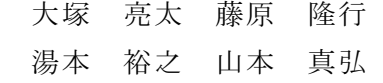

### 1.研究概要

自分たちは,まず, 「情報技術科として何を 作れるか」という点に注目し,昨年度先輩方の 作っていたノベルゲームをみて,自分たちも 作れるのではないかと思い,実行に移した。自 分たちは,ゲームを作ることで、ゲームを作っ ている人たちがどのような技術でゲームを作 成しているのかを学び、その技術の1部でも 身につけることを目的にした。

自分たちの課題研究は1人ずつ役割の分担 をしており ,イラスト担当の大塚は主に SAI を使ってキャラクターなどの制作を行った。 システム担当の藤原は Nscripter を用いてシ ステム実装やゲーム内の演出を行った。BG M担当の湯本は Figure と Domino を用いて場 面に合わせた BGM 制作を行った。シナリオ担 当の山本はゲームの物語を作成,という風に 役割分担を行って,ノベルゲームを制作した。

- 2.研究の具体的内容
- (1)ノベルゲームとは

 コンピュータの1ジャンルで,電子画面上 で読む小説であり,画面に表示される文章に 絵と音が加わった物である。

(2)Nscripterとは

NScripter(エヌスクリプター)は,高橋直 樹が開発・公開しているWindows環境上で動作 するスクリプトエンジンである。

特にアドベンチャーゲームやビジュアルノ ベルといった,テキスト表現を主体とするゲ ームの実行を得意とする。文法の平易さと高 度な演出能力に加え,広範な利用実績による エンジンの信頼性や安定性も,高く評価され ている。

特徴は,スクリプトはエンジンによりイン

タプリタで実行される。文法は,BASIC に似た もので,テキストや CG の表示と演出,音楽の 演奏,選択肢の処理など,アドベンチャーゲー ムの制作に必要な機能は,基本 API としてエ ンジンに組み込まれている。このため、それ らを呼び出すスクリプトを記述するだけで, アドベンチャーゲームを構築できる。(図1)

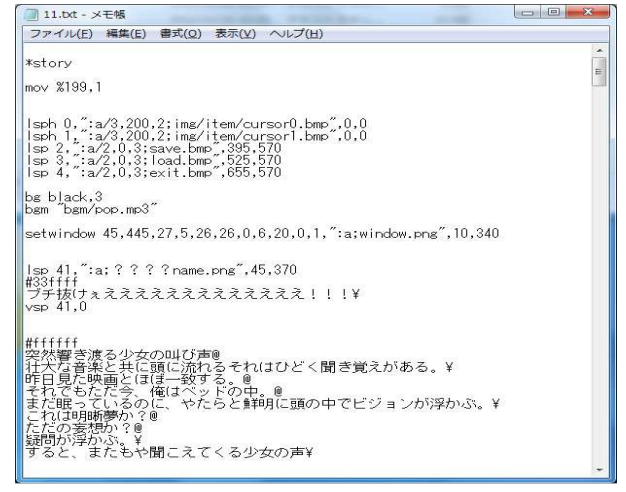

# 図1 スクリプト

#### (4)制作手順

最初にメンバ全員でゲームの大まかな設定 を考え,そこからはメンバごとに個人で作業 を進めていき,最後にそれをまとめて完成さ せるとい方針で行った。(図2)

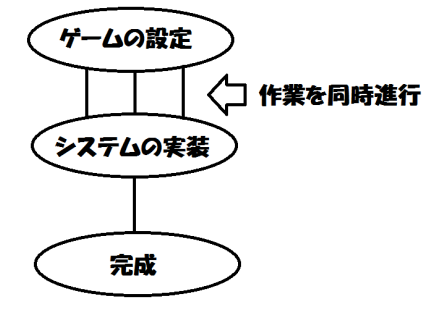

### 図2 完成までの工程

①シナリオの作成

シナリオはメモ帳を使って書いた。シナリ

オの作成自体初めてのことだったので、「起 承転結」にしっかり沿ったものを作れるよう に心がけた。

会話文と他の文の違いが分かりやすくする 工夫や、小説とは違ってキャラの表情やBGM で、場面がわかる場合は他の文を出来るだけ 減らして読みやすいように工夫した。

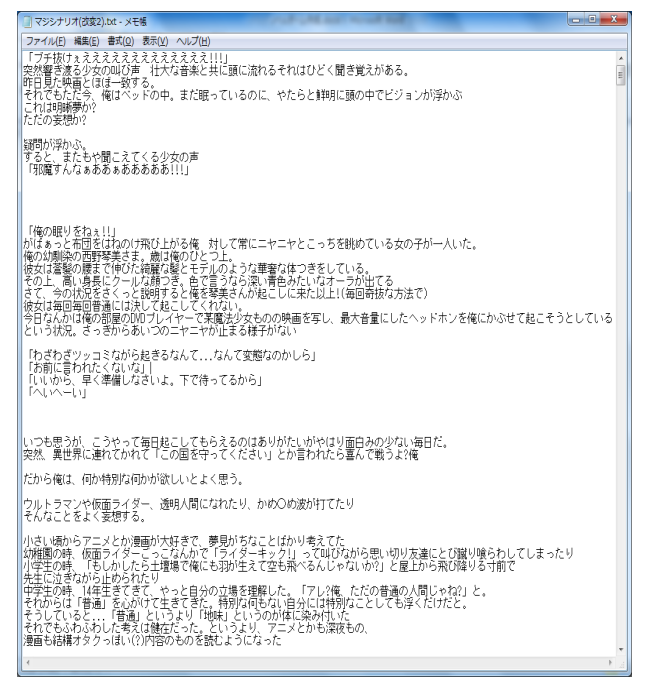

図3 メモ帳でシナリオ作成

②グラフィックの作成

グラフィックはSAIというペイントツール を用いて描いた。自分自身普段からこれを用 いてイラスト趣味で描いていることもあり, 特にトラブルもなくキャラクター制作が行え た。

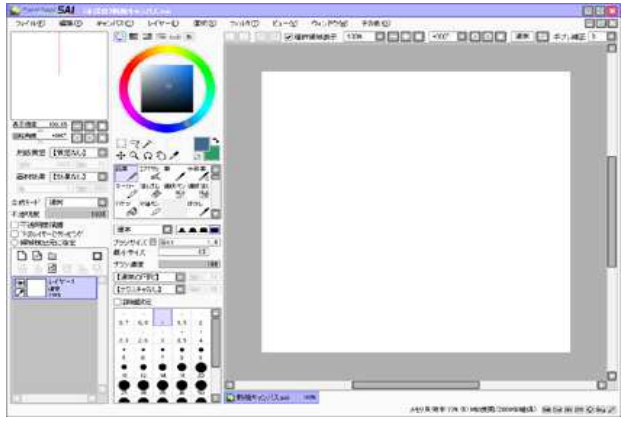

図4 ペイントツールSAI

BGM の作成「Figure」と「Domino」とい うアプリケーションとソフトウェアを使 い、その場面の雰囲気に合うように作成 した。

Figure (図 5)とはプロペラヘッド社が リリースしたアプリである。そして初心 者にも使いやすく演奏のパターンや音域 を選んでタイミング良くタップするだけ で 曲 を 作 る こ と が で き る 。

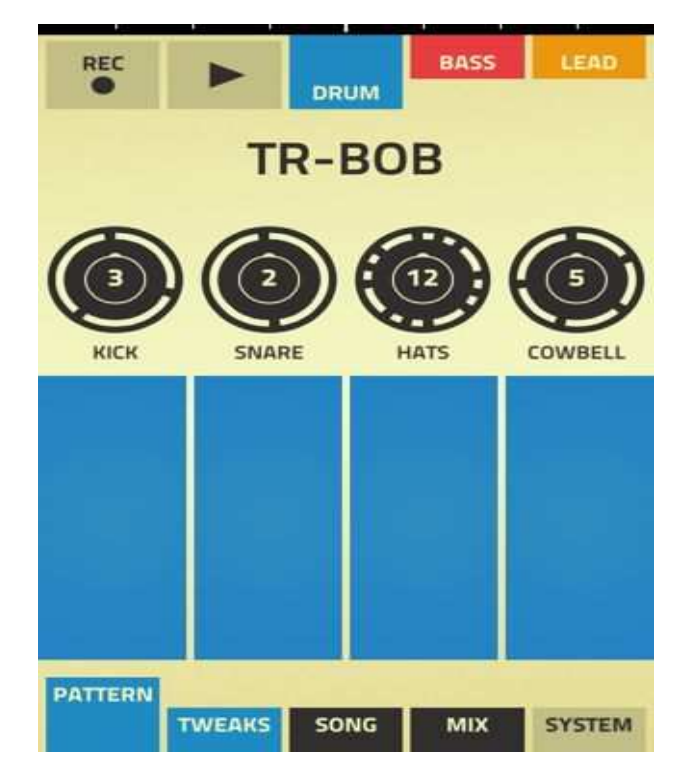

図5 Figure

Domino(図6)とは、国産のMIDI編集ソフト (フリーソフト)である。

五線譜と鍵盤をミックスしたような "ピア ノロール " というウインドウを使い、楽曲 を作成したり再生したりすることができる。

使い方が難しく慣れるまでに時間が掛かっ たが、Dominoを使うことで幅の広い音楽をつ くることができた。

③BGM作成

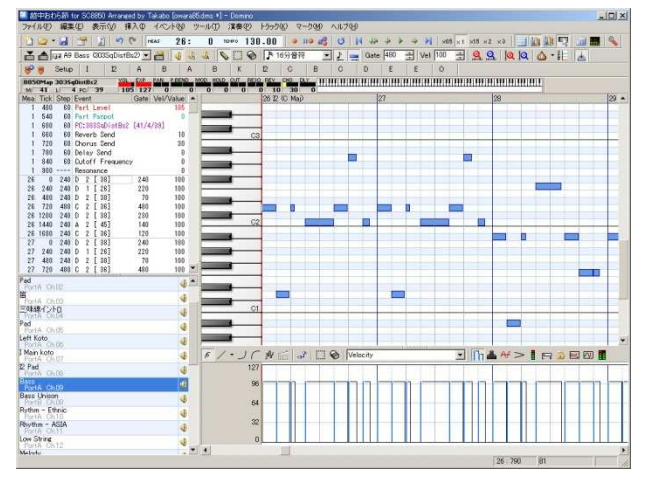

図6 Domino

・システムの実装

 システムの設定については, ;mode800・・・① \*define Globalon・・・② spi "nscrpng.spi|png"・・・③ textgosub \*custom・・・④ humanz  $100 \cdot \cdot \cdot \cdot$  5 windowback・・・⑥ windoweffect  $10,200 \cdot \cdot \cdot (7)$ effect 2, 10, 500  $\cdots$  (8) effect 3,6,500 effect 4,8,300

設定の説明

① ;mode800

ゲームのスクリーンをウィンドウサイズ時は 800×600の大きさにする。

② globalon

グローバル関数を使えるようにする。

③ spi "nscrpng.spi|png"

Nscripterでは、画像のpngの拡張子を使うこ とができないのでNscripter用プラグインを 配布しているnscrplgからpngを表示させるこ とが出来るようになるプラグイ「nscrpng.spi」 をダウンロードした。これはそれを実行でき るようにするための命令です。

④ textgosub \*custom

クリック待ちになると、\*customラベルに飛ぶ

ように設定するために使った。

⑤humanz 100

スプライトと立ち絵の重なる時の優先順位 (Zオーダー)を指定します。指定した番号 のスプライトのすぐ上に立ち絵が表示される ことになる。

⑥Windowback

テキストウィンドウを、立ち絵と同じ位置に 挿入する。

⑦Windoweffect

テキストウィンドウが出る/消えるときのエ

フェクトを指定する。

⑧effect

エフェクト番号に、効果を割り当てる。これ をすることで作業効率が上がる。

システムの実装は、メンバの作ったBGM、 シナリオ、イラストをNscripter上で動作をす るように反映させる作業で、Nsripterでどの ように動かしていくのかを同じフォルダの中 にある数字で始まるテキストファイルにスク リプトを書いて反映させる。(図2)

メンバが作業している間にSAVE・LOA D機能やタイトル画面の作成、様々なボタン の実装を行った。

ボタンの作成の部分で透過したものを使った り、図7のような画像を使ったりしてゲーム 面で実装したときなるべくきれいに見えるよ うにボタンを作成した。

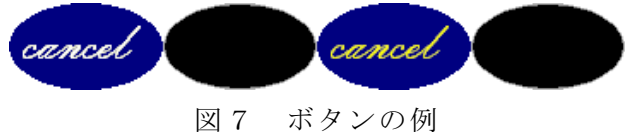

3.研究のまとめ

今回の課題研究のまとめとして、当初の予 想よりもみんなが協力して取り組んだことに より出来のいいものが仕上がった。

メンバそれぞれが自分の目標を決めて一生懸 命に完成へ向けて努力していったと思う。目 的通りのゲームを作る難しさを知れた。

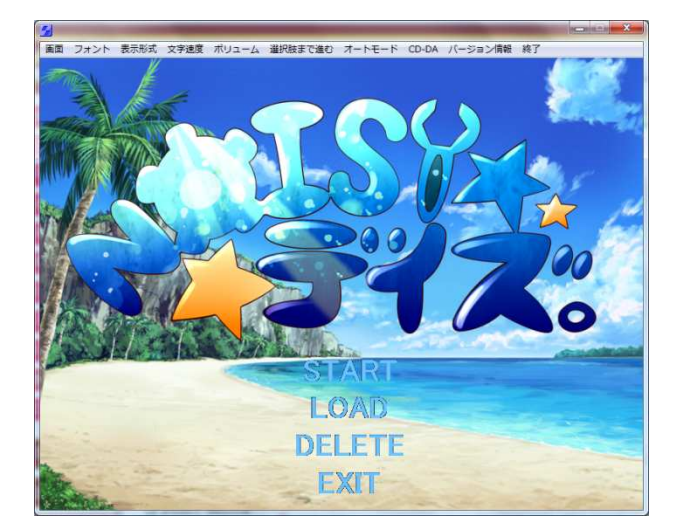

図8 完成図

# 4.感想

今回の課題研究では今までやったことのな いノベルゲームというジャンルでとてもキャ ラ作りに苦労したが自分としてはとても意味 のあるものだったと思う。自分はメンバの中 でイラストを描く役だったので自分なりに工 夫しイラストの制作に取り掛かれたと思う。 キャラクターのデザインや構図が大変でした が普段の高校生活では制作する機会もないよ うなものを制作できてとても楽しかった。

大塚亮太

課題研究でゲームを作ってみて、ゲームを 作ることの大変さをひしひしと感じた。今回、 自分はゲームの演出やゲームシステム実装を 行ったが、0 からのスタートで、初めての事 も多く分からないところもあり、いろいろ試 行錯誤を行い、何とか完成させることができ てよかった。

藤原隆行

今回の課題研究でゲームを 1 から作ること の大変さを強く感じた。自分たちがいつも楽 しんでやっているゲームが色んな人の大きな 労力と工夫によって作られていることを知り, なにより,作る難しさを痛感しました。シナリ オという「人を楽しませる」ことに関わる一

番重要な役割を任された不安はありましたが、 書いているうちに自分自身が楽しんで書けて いたことを良かったと思う。

皆様が楽しめるシナリオかどうかは自信が ありませんが、今回の課題研究で大事な何か を学べたような気がする。

山本真弘

今回の課題研究で、ノベルゲームの音楽を 担当した。音楽を作ることは初めてで、最初 は戸惑いましたが少しずつ進めて行くことで なんとか作ることができた。

また、音楽は BGM によって雰囲気が変わっ たりするので場面に合わせて作るように心が けた。

そして、4 人で協力して 1 つのことを達成 することの大切さを学んだ。

湯本 裕之

### 参考文献

```
「http://www.nscripter.com/」
```
・nscrpng

「http://clover.45.kg/nscrplg/」

・NScripter API Reference (Unofficially) Ver.0.78

「tp://senzogawa.s90.xrea.com/reference/ NScrAPI.html」

MIDI 音楽編集ソフト「Domino(ドミノ)」| TAKABO SOFT

「http://takabosoft.com/domino」 シーケンスソフト Domino の使い方メモ 「http://miku.motion.ne.jp/beginner/Domi noMemo.html」

<sup>・</sup>nscripter

- 12月7日(金)17:00提出 文書の清書はWordを使用し、紙に出 力したものと電子ファイルの両方を提出
- 1月15日(金)

情報技術科課題研究発表会

(書式)

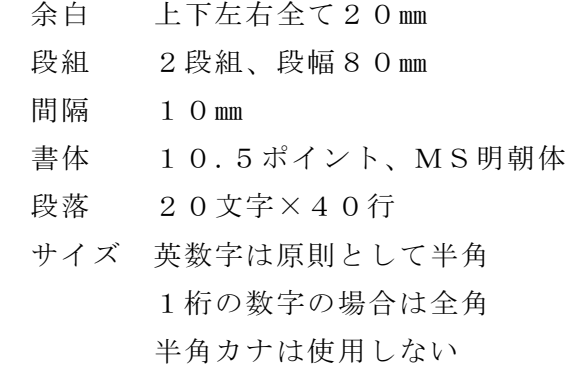

- 文字 機種依存文字は使用しない。 ㈱、①、②、③、ミリなど
- 写真 解像度150dpi以上。

図 図記号 (図の下側)

- 表 表番 (表の上側)
- 写真 写真番号(写真の下側)
- 語尾 「~である。」, 「~した。」

「1. 研究概要」 「2. 研究の具体的内容」 「3. 研究のまとめ」 「参考文献」 の各項目名はそのまま使用する。